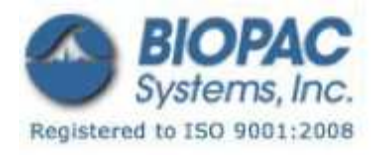

# プロダクトシート

STP100C アイソレートデジタル・インタフェース

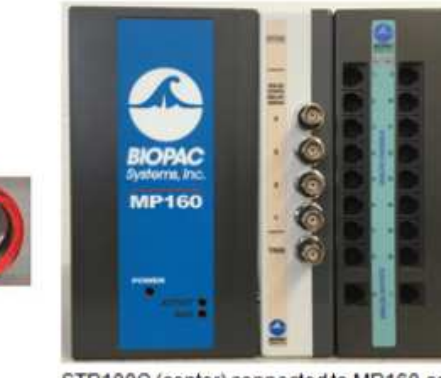

STP100C (center) connected to MP160 and HLT100C (not included)

STP100C は、8 チャンネルのデジタル信号入力と、 8 チャンネルのデジタル信号出力を行えます。 STP100C は MP システムとの間に 1500VDC の絶縁を 行っていますので全ての入出力ラインの安全性を 確保しています。

・MP システムデジタル入力ライン:I/O 8〜15

・MP システムデジタル出力ライン:I/O 1〜7

STP100C は、MP システム(MP160/MP150)とデジタ

ル入力および出力ラインを安全に絶縁するために使用します。

STP100C は、SuperLab、E-Prime、Inquisit、DirectRT、およびその他の精神生理学的刺激アプリケーションを実行し ているコンピュータと MP システムを接続します。STP100C はまた、BNC 端子のソリッドステート・リレー(無接点リレ ー)を動かすための出力と、外部トリガ入力ラインを備えています。MP システムが人の生体電位を記録している際に、 外部電源を使用している機器からのデジタル信号(標準レベル)を入力することもできます。

**・STP100C** デジタル I/O カード 37 ピンコネクタ (10−3)は、MP ユニット上の I/O 15∼I/O 8 に位置します。

注:fNIR システムのトリガーポート(BNC)と STP100C を接続する場合には CBL125 BNC-BNC ケーブルを使用します。

SuperLab インタフェース (37 ピン DSUB コネクタ付きデジタル I/O カードを使用)

STP100C 光インタフェースは、SuperLab とサポートパック付きデジタル I/O カードが利用可能な場合に、MP システム へのインタフェースに使用できます。STP100C は、SuperLab デジタル I/O カードと HLT100C モジュール間(MP150)シス テムの場合は UIM100C となります)のインタフェースとして使用します。

- ポート A SuperLab への入力:(ピン 37-30)~MP システムデジタル I/O ライン 0〜7 に接続
- ポート B SuperLab からの出力:(ピン 3-10)~MP システムデジタル I/O ライン 8〜15 に接続

#### パラレルポートインタフェース (DSUB25 コネクタ標準 PC プリンタポートを使用)

E-Prime からの出力: パラレルポート (ピン 2-9)~MP システムデジタル I/O ライン 8~15 に接続 E-Prime への入力:パラレルポート(ピン 13-10)~MP システムデジタル I/O ライン 4〜7 に接続

01.21.09

#### 外部機器用出力(リレーまたは標準レベル出力用)

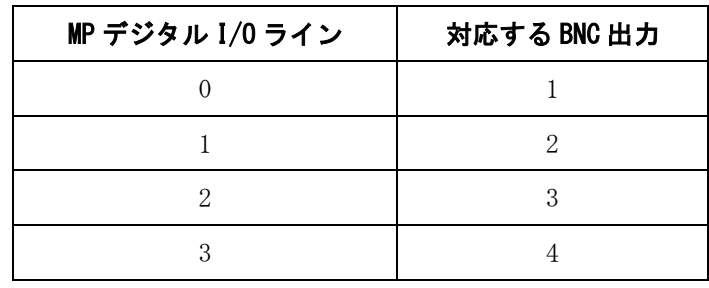

STP100C は、MP システムデジタル I/O ライン 0-3 を介して最大 4 つのソリッドステートリレーを動かせます。

4 チャンネルの MP システムデジタル I/O は、外部機器駆動用として以下の条件で働きます。

ON=I/0 ライン Low (OV) 信号

#### OFF=I/0 ライン High (5V) 信号

外部機器駆動用出力(リレーまたは標準レベル出力用)は、0~5V の出力電圧で、電流制御に 200Ωの抵抗を持ってい ます。これは、ソリッドステートリレー駆動において、リレーダイオードによる電圧降下が 1.2V だと仮定すると、出 力電流は約 20mA に制限されることを意味します。ほぼ全てのソリッドステートリレーは、5mA の電流で動作します。

#### デジタル入力

STP100C は、0~3.0V、0~3.3V、および 0~5.0V の範囲のデジタル入力で機能するように設計されています。STP100C のデジタル入力は立ち上がりと立ち下がりのために、4mA 以上の駆動電流が必要です。デジタルの High 側の入力は、 2.5V 以上、Low 側の入力は 0.5V 以下にして下さい。

### アイソレート外部トリガ入力

光学的に絶縁されたトリガ入力は、標準レベルロジック(4mA~20mA)との互換性があります。トリガの入力は、(STP100C の前面に TRIG とラベル付けされた)BNC 雌型コネクタを介してアクセス可能で、1500VDC の光学的絶縁を介して MP ユ ニットの外部トリガ入力と接続されています。対応する電圧範囲は、0〜3.0V、0〜3.3V、および 0〜5.0V の範囲のデ ジタルトリガをサポートします。

STP100C のトリガを使用しない場合は、内部の 100k $\Omega$ の抵抗を介して High 側 (+5V)に固定されます。外部トリガを 正確に駆動するには、標準レベルロジックに対応した機器を TRIG ポートに接続します。非標準レベルロジックの機器 では、トリガに適用される Low 側電圧は 0〜1.0V である必要があります。High 側の電圧は、3.5〜5V である必要があ ります。外部機器の最大推奨電源インピーダンスは、1kΩを超えないようにして下さい。トリガは±10V の範囲のどこ かで対応しますが、Low 側レベルは 1.0V 以下、High 側レベルは 3.5V 以上にして下さい。

STP100Cトリガへの入力パルス幅は40ミリ秒以上の、立ち上がり、立ち下がりが必要です。MP システムは、AcqKnowledge を介してトリガを正または負のエッジで動作するための設定ができます。

手動モードで STP100C 外部トリガを使用するには、トリガ入力と接地間に接続した外部スイッチで入力を Low 側へ落 とす事で動作します。

MP ユニットの記録を外部トリガから制御するには、STP100C の外部トリガ(TRIG)に論理レベル信号を送ります。外 部トリガは光学絶縁を介して MP ユニットの外部トリガとつながっています。

# MP150 と UIM100C を使用する場合:

外部トリガをデータとして記録するには UIM100C 背面のデジタル I/O 入力(ライン 8~15)へ外部トリガ (EXT T) を 接続します。接続には JUMP100 ジャンパーケーブルを使用します。トリガ応答の速度を向上させるには、UIM100C の背 面の+5V ポートと TRIG ポート間を 500Ωの抵抗で接続します。これは、STP100C が 1 ミリ秒のように短いパルス幅を処 理できるようになります。

注 旧型の STP100 は、MP システムの外部トリガを MP システムの I/O 8 に直接つなぎます。

# STP100C の使用説明

- 1. HLT100C もしくは UIM100C モジュールの左側に STP100C モジュールの DSUB I/O コネクタを取り付けます。
- 2. PC のデジタル I/O カードに STP100C モジュール (コンピュータ I/O 37-ピンコネクタ) を接続するために 3m のリ ボンケーブルを使用します。
	- ・ デジタル I/O カード上のポート A(入力;ピン 30-37)を MP ユニット上のデジタル I/O ライン 0-7 に接続 します。
	- ・ デジタル I/O カード上のポート B(出力;ピン 3-10)を MP ユニット上のデジタル I/O ライン 8-15 に接続 します。
- 3. デバッグ目的のために、接地ピンは:
	- ・ 37-ピンのデジタル I/O ケーブル(CBL110A):ピン 19 及び 21 は GND;ピン 20 は+5V。
	- ・ 25-ピンのプリンタポートケーブル(CBL110C):ピン 18 及び 25 は GND。

### アプリケーション例―P300 視覚誘発反応検査

P300 視覚誘発反応検査を実行するために MP システムで STP100W を設定するには:

1. MP システムの各デジタル入力に SuperLab の出力を2つ接続します。

- ・ これらの SuperLab からの出力は、記録中に被験者に提示される各画像の時間に割り当てられます。通 常、画像提示は統計的枠組み内で生じます。例:画像1は時間の20%を提示し、画像2は80%を提示 します。SuperLab 出力は、しっかりと(1ms) 各画像提示に同期されます。
- 2. EEG と MP システムのデジタル入力に SuperLab の出力2つを記録するために、MP システムを設定します。
- 3. 記録セッションが完了した後、EEG データの平均化を実行するために AcqKnowledge を使用します。
	- a)「Find Peak Averaging Setup]内で"制御チャンネル"として SuperLab 出力 1 に対応するデジタル入力を 使用します。画像 <sup>1</sup> <sup>の</sup>提示から生じる全ての応答は、画像 <sup>1</sup> 提示時の平均化のトリガに使用します。
	- b) 画像 2 提示時の平均を生成するために、SuperLab 出力 2 に割り当てられる"制御チャンネル"で上記手順 を繰り返します。

この種の測定における Find cycle (サイクル検出) のオフライン平均化設定の詳細に関しては、AcqKnowledge Software Guide.pdf を参照してください。